# <span id="page-0-1"></span>Photographies hémisphériques

Gauthier Ligot et Benoît Mackels, ULG

November 28, 2011

## <span id="page-0-0"></span>Contents

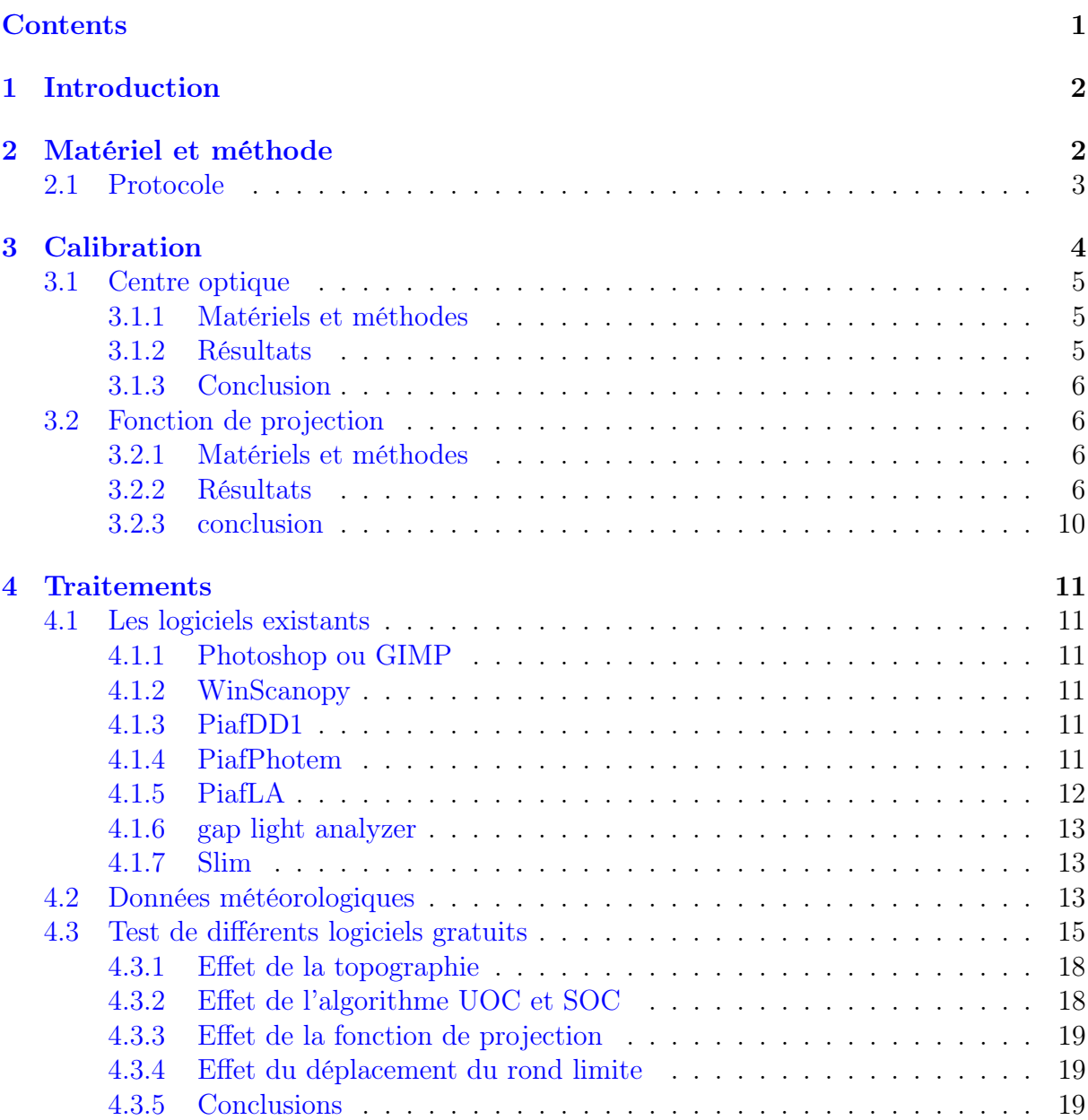

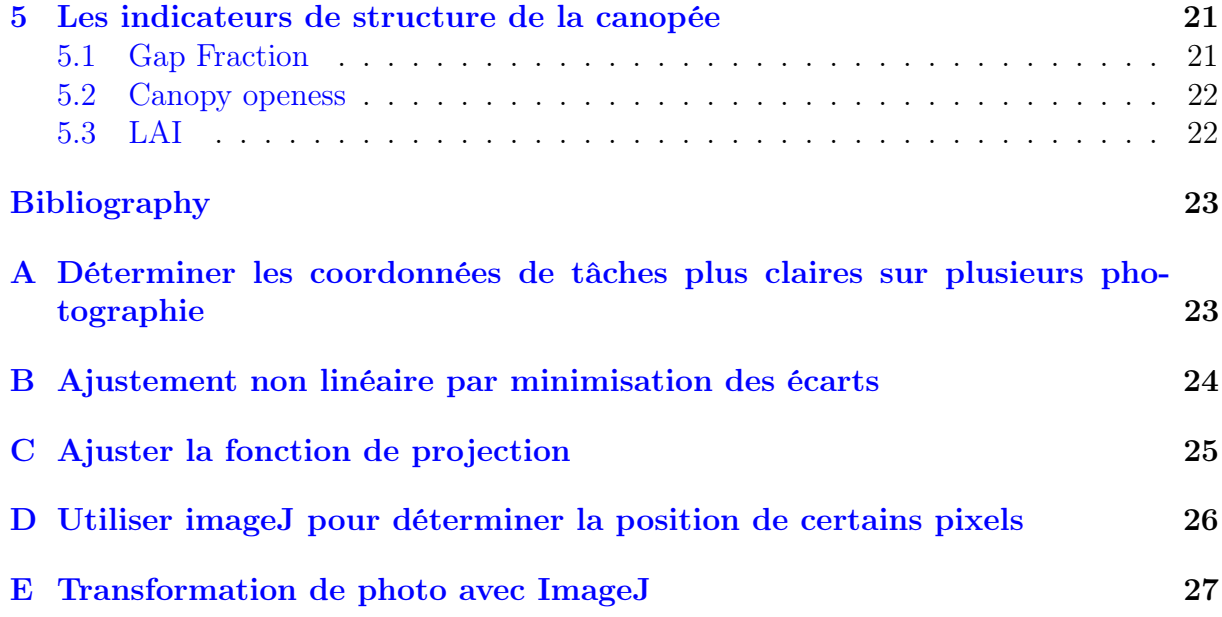

## <span id="page-2-0"></span>1 Introduction

La photographie hémisphérique (hemispherical photography, fisheye/canopy photography) est une technique permettant de caractériser la structure de la canopée en prenant des photographies vers le haut à l'aide d'un objectif à très large champ de vision. Typiquement, l'angle de champ, ou l'angle de vue, est de 180˚de manière à ce que l'entièreté d'une hémisphère soit visible sur une même photographie. Le résultat permet d'estimer la quantité de rayonnement intercepté par la canopée et de calculés différents indices de structure de la canopée (ex. la Canopy openess et le LAI). Le principal avantage, de cette technique pour la mesure de l'éclairement relatif, est qu'avec une mesure ponctuelle, le rayonnement intercepté ou transmis peut être recalculé une ou plusieurs période de végétation.

## <span id="page-2-1"></span>2 Matériel et méthode

Traditionnellement, les photographies hémisphériques étaient réalisées à l'aide d'appareils photographiques argentiques et les films étaient scannés en noir et blanc. Avec l'apparition des appareils numériques, la techniques à bien évoluée et intègre maintenant un traitement complexe des photographies.

Le matériel indispensable est constitué d'un appareil photo avec un objectif fisheye (objectif hypergone) et d'un pied permettant une parfaite stabilisation à l'horizontale et orientation des photographies. L'objectif fisheye est un objectif avec une focale très courte et un angle de champ très court. Pour la réalisation de photographie hémisphérique, il doit être circulaire (hypergone circulaire différents des hypergones diagonaux), et l'ensemble boitier-objectif doit permettre d'obtenir une photographie avec une couverture de 180˚dans toutes les directions. La photographie est donc circulaire avec des bords noirs (Figure [1\)](#page-3-1). Il est à remarquer que seuls les boitiers numériques professionnels dispose de capteurs plein format (full frame,  $36 \times 24$  mm) semblables à la taille des films argentiques. Les objectifs tels que le Nikon 8mm  $F/2,8$ , le Peleng 8 mm  $f/3,5$ , le Sigma 8 mm f/3.5[1](#page-0-1) ne sont donc pas approprié pour des boitiers possédant des capteurs de plus petit format, tel que les appareils photo compact ou les réflex avec un capteur APS-C (environ 16 × 24 mm). Depuis 2008, Sigma propose le premier objectif fisheye circulaire (4,5mm f/2,8) pour format APS-C (<http://fr.wikipedia.org/wiki/Fisheye>). Une dernière solution décrite dans la littérature [FRAZER et al., [2001;](#page-23-2) INOUE et al., [2004;](#page-23-3) [Zhang](#page-23-4) et al., [2005;](#page-23-4) [Promis](#page-23-5) et al., [2009\]](#page-23-5) consiste à utiliser un appareil photographique compact (e.g. Coolpix Nikon) avec une lentille fisheye adaptable (e.g. FC-E8 fisheye converter). Cette solution moins couteuse présente néanmoins certains désavantages. Pour le FC-E8 fisheye converter, l'angle de champ n'est pas exactement de 180˚mais [Inoue](#page-23-3) et al. [\[2004\]](#page-23-3) propose à ce titre une méthode de calibration. De plus, bien que certains auteurs attestent de la validité de cette méthode, d'autres remettent en questions les aberrations chromatiques et la netteté des photographies [FRAZER *et al.*, [2001\]](#page-23-2).

En outre, l'exposition des photographies est un paramètre crucial. Une exposition optimale produit une image où le feuillage est aussi noir que possible et le ciel aussi blanc que possible. Une surexposition ou sous-exposition induit a une perte de détail pour

<sup>1</sup> seul les deux derniers objectifs sont encore en production

<span id="page-3-1"></span>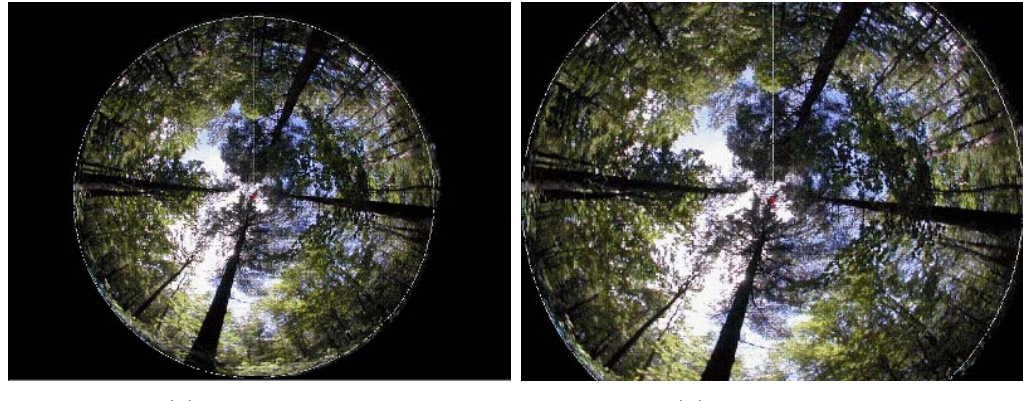

(a) Plein format (b) Petit capteur

Figure 1: Exemple de photographies qui seraient obtenues avec un boitier plein format (a) ou un boitier petit format (b) monté d'un objectif fisheye 8 mm (pour boitier plein format).

les zones respectivement surexposée ou sous-exposées [Zhang](#page-23-4) et al. [\[2005\]](#page-23-4). Cependant, le choix de l'exposition est rarement mentionné dans les publications. Une exposition automatique a sans doute trop souvent été utilisée.

[Frazer](#page-23-2) et al. [\[2001\]](#page-23-2) recommande d'utiliser le mode "priorité à l'ouverture" et d'utiliser la plus grande ouverture possible. De cette manière, le programme du boitier utilise une vitesse d'obturation élevée minimisant les effets de flou liés aux mouvements de la canopée. Ce réglage basique est ensuite affinée en utilisant un décalage de programme de −0.7 ou −1.0 EV [2](#page-0-1) . Sans cette correction, les photographies seraient surexposées même si elles sont prises par temps couvert (précisé en anglais par les termes : "Overcast sky").

ZHANG et al. [\[2005\]](#page-23-4) et THIMONIER et al. [\[2010\]](#page-23-6) présente une autre méthode et démontre sa fiabilité. Elle consiste à mesurer la luminance du ciel et d'ajuster ensuite l'exposition sur base de cette mesure. La mesure de la luminance du ciel doit donc être réalisée dans une zone suffisament déboisée que pour obtenir une photographie du ciel sans obstruction jusqu'à un angle zénital de 75˚. Il est néanmoins également possible de mesurer la luminance du ciel dans des petites trouées à l'aide de téléobjectif et en gardant la même valeur d'ouverture du diaphragme. La valeur d'exposition obtenue est ensuite diminuée de deux "f-stops". Dans tous les cas, il est préférable de disposer de plusieurs valeurs de référence et de réaliser plusieurs photographies avec une correction de surexposition de 2 f-stops. Nous trouvons néanmoins cette méthode trop contraignante et donc peu efficace sur le terrain.

En réalité, la bonne exposition veillera à limiter la surexposition pour les zone proche de la verticalité et à limité la sous-exposition des zones proche de l'horizontalité.

### <span id="page-3-0"></span>2.1 Exemple de protocole

L'appareil photo utilisé est un Nikon D90 et un objectif Sigma 4.5mm/f2.8. Cette combinaison est la solution la moins onéreuse après l'utilisation d'appareil photo compact.

<sup>&</sup>lt;sup>2</sup>Exposure Value", ou valeur d'exposition,  $EV = Av + Tv = Bv + Sv$  où  $Av$  est la valeur d'ouverture du diaphragme,  $Tv$  le temps de pose,  $Bv$  la luminance et  $Sv$  la sensibilité

Ces photographies sont réalisées au-dessus de la régénération naturelle, de manière à ce que l'axe de l'objectif soit parfaitement à la verticale et à ce que la base du boitier soit orienté vers le nord magnétique. Pour cela nous utilisons un trépied, un mat téléscopique en aluminium et un système auto-stabilisant (semblable à un gyroscope) réglé avec un système de masselottes (Figure [2\)](#page-5-3). L'orientation est déterminée avec une boussole en visant le support en "U" du système auto-stabilisant (selon un axe Nord-Sud) et en orientant manuellement la base du boitier vers le Nord.

Il est primordial que les photographies soient réalisées sans lumière directe et lorsque la luminosité du ciel est relativement uniforme ("overcast sky" en anglais). Dans le cas contraire, certaines parties du feuillage peuvent être surexposées et nuire aux traitements ultérieures. Ces conditions météorologiques sont rencontrées à l'aube (début des mesures un demi-heure avant le levé du soleil), au crépuscule (fin des mesures une demi-heure après le couché du soleil) ou lorsque la couverture nuageuse est complète ("overcast sky"), mais nous évitons autant que possible de prendre des photographies en milieu de journée. Les périodes pluvieuses ou de vents forts sont à proscrire. Enfin, pour chaque photo, la hauteur de prise de mesure ainsi que la date sont encodées.

L'exposition des photographies est réalisée de manière a garantir une bonne exposition de l'ensemble de la photographie tout en évitant la présence de bruits ou de flous. Les réglages seront:

- mise au point manuel à 1 m;
- mode "priorité à l'ouverture" fixé à  $f/2.8$ , mais possibilité de la diminuer jusqu'à f/5.6 dans le cas de ciel particulièrement lumineux ;
- sensibilité ISO de 200, mais pouvant être augmenté jusque 400 dans le cas de faible luminosité ;
- décalage de programme de -0.7 EV à -1 EV ;
- bracketing de 0.7 EV autour de la valeur de référence déterminée
- mode d'exposition automatique matrix ;
- déclenchement avec une télécommande;
- stockage des photographies en "JPEG FINE" avec une compression "Large".

## <span id="page-4-0"></span>3 Calibration de l'appareil et de la lentille fish-eye

Les photographies hémisphériques utilisent une projection géométrique permettant de repositionner un point de l'hémisphère sur une surface plane. La fonction de projection la plus simple est la fonction de projection polaire :

$$
\frac{\theta}{90} = \frac{r}{R}
$$

avec  $\theta$  l'angle zénithal en degré, r la distance du point projeté par rapport au centre de la photo et  $R$  le rayon de l'image circulaire. Néanmoins, suivant les objectifs utilisés, la fonction de projection utilisée varie sensiblement. Pour mesurer précisément la taille des trouées dans la canopée, leur forme et leur taille il est donc essentiel de connaître la fonction de projection de l'objectif utilisé [FRAZER *et al.*, [1997\]](#page-23-7).

<span id="page-5-3"></span>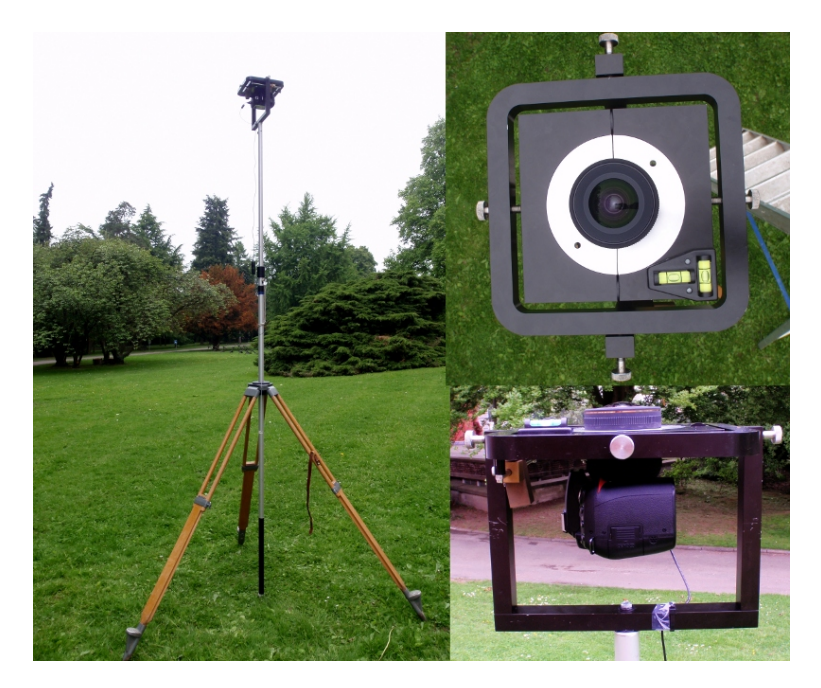

Figure 2: Trépied utilisé pour l'obtention de photographies hémisphériques

Les traitements repris dans cette section sont largement inspirés du travail de BARET [\[2004\]](#page-23-8), notamment pour les aspects de programmation, et d'autre part des travaux de [Frazer](#page-23-7) et al. [\[1997\]](#page-23-7).

## <span id="page-5-0"></span>3.1 Centre optique

#### <span id="page-5-1"></span>3.1.1 Matériels et méthodes

Un plastique noir est fixé sur le porte capuchon de l'objectif fish-eye. Ce plastique est percé de trois trous (Figure [3\)](#page-6-4). Une série de photos sont ensuite prises en faisant tourner le porte capuchon de l'objectif. Les photos sont sous-exposées afin que le contour des trous soit le plus nette possible sur la photo.

Les photos sont ensuite placées dans un même dossier et sont traitées grâce à une macro Java permettant à ImageJ (<http://rsbweb.nih.gov/ij/>) de calculer le centroide de chacun de ces trous et d'enregistrer ces coordonnées dans un fichier MS Excel (Annexe [A\)](#page-23-1). Ensuite un programme écrit en R [R DEVELOPMENT CORE TEAM, [2009\]](#page-23-9) ajuste 3 cercles (correspondant aux trois trous) par minimisation non linéaire et calcul ensuite les coordonnées de leur centre. La moyennes de ces trois centres correspond alors au centre optique (Annexe [B\)](#page-24-0).

#### <span id="page-5-2"></span>3.1.2 Résultats

Les résultats sont détaillés dans la figure [4.](#page-7-0) Le décalage du centre optique par rapport au centre du capteur est faible (de 14 pixels horizontalement et 13 pixels verticalement) mais constant pour les trois trous.

<span id="page-6-4"></span>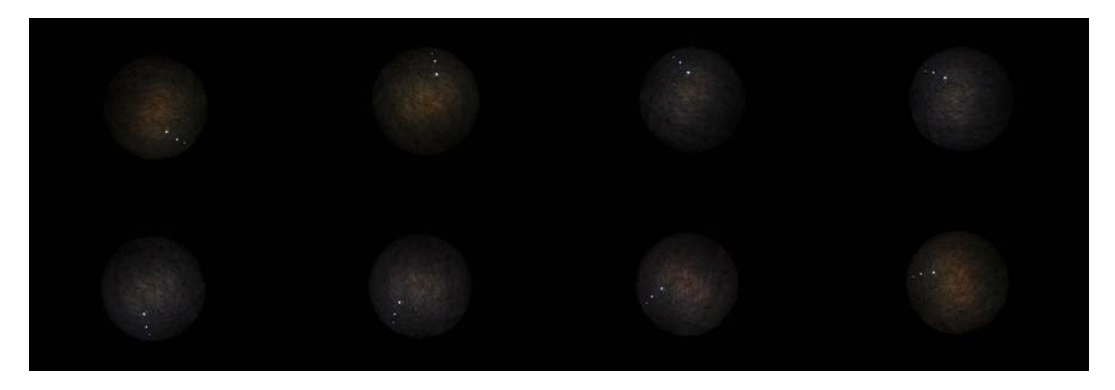

Figure 3: Photos prises pour déterminer les coordonnées du centre optique. Un film plastique noir percé de trois trous est photographié plusieurs fois après l'avoir fait pivoté autour de l'objectif.

### <span id="page-6-0"></span>3.1.3 Conclusion

La procédure développée dans cette section calcul efficacement le centre optique. Ce dernier peut dés lors être utiliser pour ajuster la fonction de projection et déterminer la zone de traitement.

Cependant nous avons remarqué que ce centre pouvait malheureusement varier quelque peu. Nous pensons que l'utilisation et la manipulation de l'appareil sont responsable des faibles déplacements du centre optiques. Nous suspectons la connexion entre le boitier Nikon et l'objectif Sigma ne pas soit pas parfaite. Les développements présentés ci-dessous se révèlent donc finalement peu intéressant dans notre cas.

## <span id="page-6-1"></span>3.2 Fonction de projection

### <span id="page-6-2"></span>3.2.1 Matériels et méthodes

Le dispositif décrit par BARET [\[2004\]](#page-23-8) a été reproduit à l'aide de panneaux de particules, d'équerres et de mètres rubans (Figure [5](#page-8-0) et Figure [6\)](#page-9-0). Ensuite, au minimum deux photographies sont prises. Elles doivent être bien centrées et prises à des distances différentes par rapport à la règle perpendiculaire. Une fois les deux photographies prises, un opérateur relève les coordonnées de certains pixels et de leur position par rapport aux règles graduées (Annexe [A\)](#page-23-1). Ces relevés sont uniquement effectués sur l'horizontale passant par le centre optique. L'algorithme en déduit alors à quelle distance a été prise la première photographie, calcul des couples d'angles de vue et de positions de pixels (Annexe [C\)](#page-25-0).

#### <span id="page-6-3"></span>3.2.2 Résultats

L'angle de vue est ensuite modélisé en fonction de la distance par rapport au centre optique exprimée en nombre de pixels (Figure [6\)](#page-9-0). Un premier modèle polynomiale sans ordonnées à l'origine et jusqu'au sixième degré est ajusté:

```
lm(formula = angle ~ -1 + radius + I(radius^2) + I(radius^3) +I(radius^4) + I(radius^5) + I(radius^6), data = ruler)
Residuals:
    Min 1Q Median 3Q Max
```
<span id="page-7-0"></span>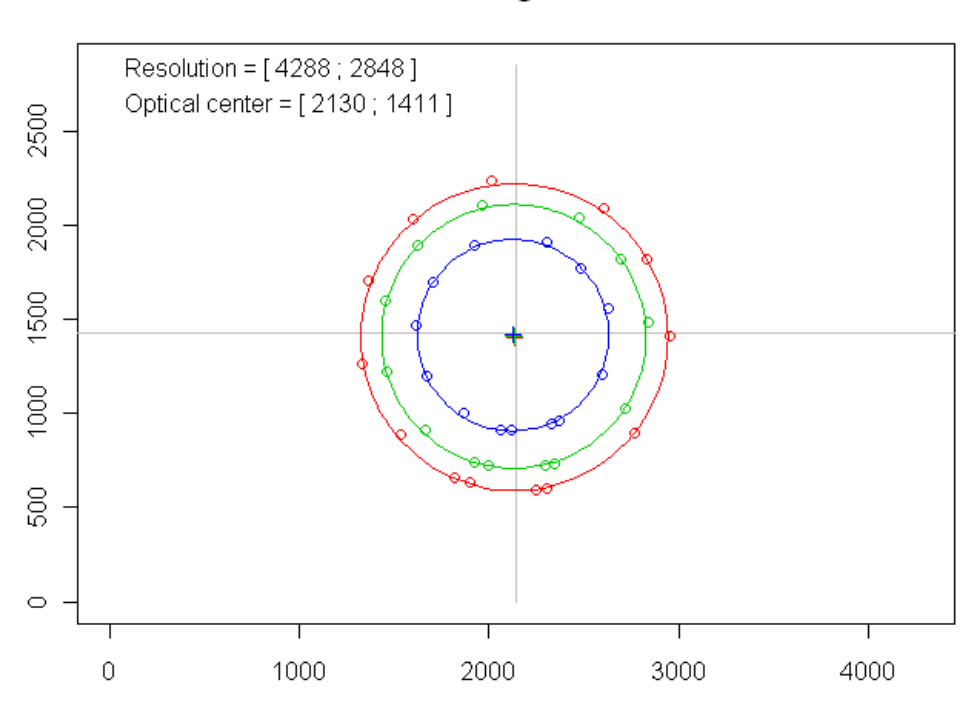

Nikon D90 - Siama 8mm f4.5

Figure 4: Détermination du centre optique grâce à l'ajustement de trois cercles par minimisation no linéaire (annexe [B\)](#page-24-0).

```
-0.596982 -0.364509 -0.004472 0.349367 0.607619
Coefficients:
                 Estimate Std. Error t value Pr(>|t|)<br>3.262e-02 6.756e-03 9.270 7.84e-11 ***
radius 6.262e-02 6.756e-03 9.270 7.84e-11<br>
I(r^{2} \text{adius}^2) 1 228e-05 6 561e-05 0 187 0 853
I(radius^2) 1.228e-05 6.561e-05 0.187
I(radius^3) -6.408e-08 2.333e-07 -0.275 0.785<br>I(radius^4) 1.987e-10 3.840e-10 0.518 0.608
I(radius^4) 1.987e-10 3.840e-10
I(radius^5) -2.201e-13 2.963e-13 -0.743 0.463<br>I(radius^6) 8.330e-17 8.679e-17 0.960 0.344
I(radius^6) 8.330e-17 8.679e-17
---
Signif. codes: 0 '***' 0.001 '**' 0.01 '*' 0.05 '.' 0.1 ' ' 1
Residual standard error: 0.3949 on 34 degrees of freedom
Multiple R-squared: 1, Adjusted R-squared: 0.9999
F-statistic: 1.202e+05 on 6 and 34 DF, p-value: < 2.2e-16
```
Ce modèle est ensuite simplifié de la façon suivante :

 $lm(formula = angle ~ -1 + radius + I(radius^3) + I(radius^4) +$  $I(radius \texttt{^6}), data = ruler)$ Residuals: Min 1Q Median 3Q Max -0.55912 -0.37452 0.05373 0.35179 0.71101 Coefficients: Estimate Std. Error t value Pr(>|t|) radius 6.148e-02 9.682e-04 63.501 < 2e-16 \*\*\*

<span id="page-8-0"></span>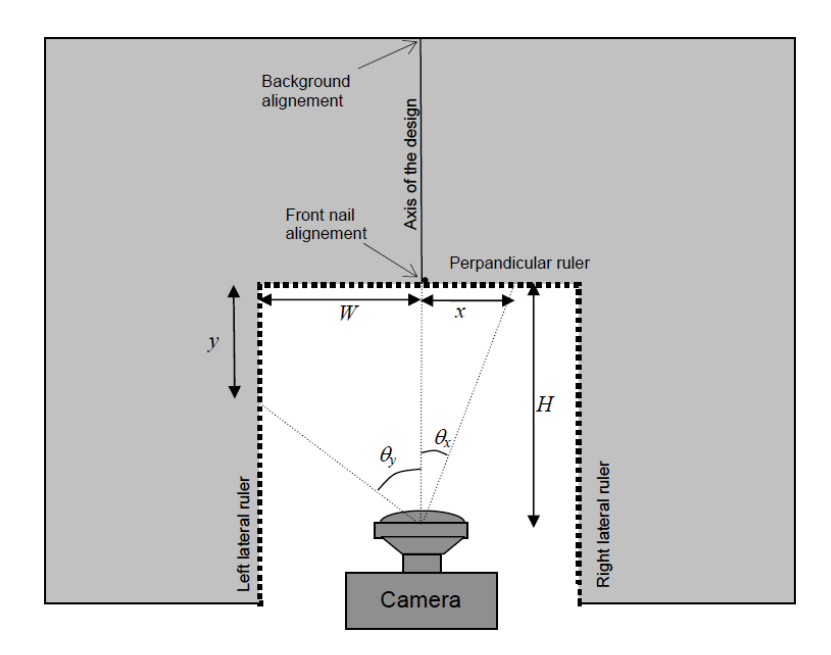

Figure 5: Copie de l'illustration du dispositif mis au point par BARET [\[2004\]](#page-23-8) afin de déterminer la fonction de projection d'un objectif fish-eye.

```
I(radius^3) 4.470e-08 1.060e-08 4.216 0.00016 ***
I(radius^4) -6.143e-11 1.821e-11 -3.374 0.00179 **
I(radius<sup>-5</sup>) 2.818e-14 8.503e-15 3.314 0.00210 **
---
Signif. codes: 0 '***' 0.001 '**' 0.01 '*' 0.05 '.' 0.1 ' ' 1
Residual standard error: 0.4034 on 36 degrees of freedom
Multiple R-squared: 0.9999, Adjusted R-squared: 0.9999
F-statistic: 1.727e+05 on 4 and 36 DF, p-value: < 2.2e-16
```
Nous pouvons également ajuster la relation inverse afin de calculer le rayon maximum ou celui correspondant à un angle de 90˚. Ceci nous permet de définir que la portion de photo à traiter. Dans notre cas, cette dernière correspond à un cercle de 1178 pixels de rayon centrés sur les pixels de coordonnées : x=2130 et y=1411 (cf. Figure [4](#page-7-0) pour trouver les coordonnées du centre optique). Notons que cette valeur n'a pas été observée mais bien prédite par le modèle ajusté. L'angle zénithal maximum observé est de 85˚.

```
> modelRadius<-lm(radius~ angle + I(angle^2),data=ruler)
> summary(modelRadius)
Ca11:lm(formula = radius \text{ }^ \sim \text{angle} + I(angle \text{ }^2), data = ruler)Coefficients:
               Estimate Std. Error t value Pr(>|t|)
(Intercept) -0.452652 3.369753 -0.134 0.894<br>angle 16.181843 0.157006 103.065 <2e-16 ***
                           0.157006 103.065 <2e-16 ***<br>0.001644 -20.879 <2e-16 ***
I(angle^2) -0.034322 0.001644 -20.879
---
Signif. codes: 0 '***' 0.001 '**' 0.01 '*' 0.05 '.' 0.1 ' ' 1
Residual standard error: 5.289 on 37 degrees of freedom
Multiple R-squared: 0.9997, Adjusted R-squared: 0.9997
F-statistic: 5.993e+04 on 2 and 37 DF, p-value: < 2.2e-16
> new<-data.frame(angle=(90))
```

```
> predict(modelRadius,new)
```
<span id="page-9-0"></span>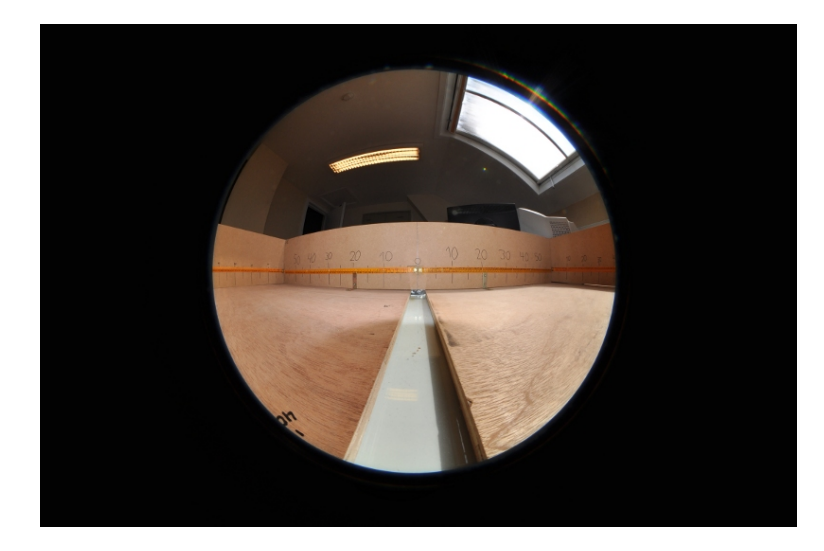

Figure 6: Photographie, prise avec l'objectif fish eye, du dispositif permettant de déterminer la fonction de projection de l'objectif.

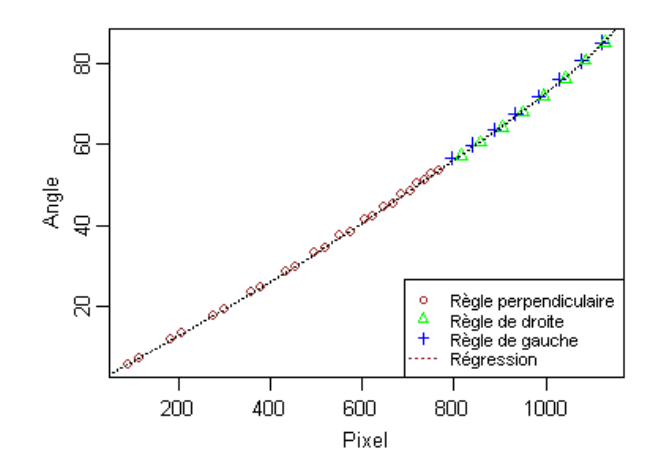

Figure 7: Résultats de la calibration pour trouver la fonction de projection.

#### 1 1177.904

Enfin pour GLA la fonction de projection demandée est la relation entre l'angle zénithal (exprimé en degré) et la distance par rapport au centre du capteur (exprimé en mm pour un capteur large de 36 mm). Pour SLIM, la démarche est à confirmer par les concepteurs (dont Phil Comeau).

```
CapteurX_pixels<-4288
CapteurX_mm<-36 #23.6 #36
ruler$Dist<-ruler$radius/CapteurX_pixels*CapteurX_mm
ruler$angle_deg<-ruler$angle
modeldegmm<-lm(angle_deg ~ 1 + Dist +I(Dist^2) +I(Dist^3)+I(Dist^4)+I(Dist^5)+I(Dist^6),data=ruler)
summary(modeldegmm)
Call:
lm(formula = angle-deg " 1 + Dist + I(Dist^2) + I(Dist^3) + I(Dist^4) +I(Dist<sup>5</sup>) + I(Dist<sup>6</sup>), data = ruler)Residuals:
                 Min 1Q Median 3Q Max
-0.58072 -0.36934 -0.03073 0.36550 0.60250
Coefficients:
                Estimate Std. Error t value Pr(>|t|)<br>0.7982101 2.0975448 -0.381 0.7060
(Intercept) -0.7982101 2.0975448 -0.381Dist 9.0456509 4.2479027 2.129 0.0408 *
I(Dist^2) -0.9046412 2.9877161 -0.303 0.7640<br>I(Dist^3) 0.2328457 0.9813709 0.237 0.8139
              0.2328457 0.9813709 0.237
1(Dist<sup>-4</sup>) -0.0148322 0.1639722 -0.090 0.9285<br>
I(Dist<sup>-4</sup>) -0.0148322 0.1639722 -0.090 0.9285<br>
I(Dist<sup>-5</sup>) -0.0009297 0.0134989 -0.069 0.9455
I(Dist^5) -0.0009297 0.0134989 -0.069 0.9455<br>I(Dist^6) 0.0001031 0.0004342 0.237 0.8139
I(Dist^6) 0.0001031 0.0004342 0.237
---
Signif. codes: 0 '***' 0.001 '**' 0.01 '*' 0.05 '.' 0.1 ' ' 1
Residual standard error: 0.3999 on 33 degrees of freedom
Multiple R-squared: 0.9997,Adjusted R-squared: 0.9997
F-statistic: 2.059e+04 on 6 and 33 DF, p-value: < 2.2e-16
```
#### <span id="page-10-0"></span>3.2.3 conclusion

- 1. Si le dispositif de la figure [6](#page-9-0) devait être répété, nous le referions plus petit.
- 2. La méthode de détermination du centre optique et du rayon de la photo circulaire est discutable. Nous avons en effet constaté que le centre de ce cercle n'occupe pas toujours la même position sur le capteur. Notons que certains trépieds spéciaux pour la prise de photographies hémisphériques sont équipés de leds lumineuses pour justement détecter automatiquement le bords de la photo circulaire. Dans notre cas, ce système semble préférable.

## <span id="page-11-0"></span>4 Traitements

## <span id="page-11-1"></span>4.1 Les logiciels existants

### <span id="page-11-2"></span>4.1.1 Photoshop ou GIMP

Photoshop et GIMP sont des logiciels très élaborés pour le traitement d'image. Le premier, souvent mentionné dans les publications, est payant alors que le deuxième est open-source. Seul le seuillage des photographies peut être réalisé avec ces logiciels.

### <span id="page-11-3"></span>4.1.2 WinScanopy

WinScanopy est un logiciel payant fourni avec l'essentiel du matériel nécessaire pour la prise de photographies hémisphérique. Le désavantage de cette formule est son coût. L'avantage est que l'ensemble est étudié pour fonctionner correctement. L'utilisateur ne doit donc pas bricoler son trépied, son système auto-stabilisant, ou encore, calibrer l'objectif. C'est vraisemblablement la solution la plus sûr s'il n'y a pas de contrainte budgétaire.

## <span id="page-11-4"></span>4.1.3 PiafDD1

Pour le seuillage à l'aide de PiafPhotem, il est nécessaire de découper les images afin de les obtenir avec un format carré et avec un rond rouge délimitant les pixels à considérer. Initialement, l'équipe de Philippe Balandier (INRA) nous a fourni cette application pour réaliser ce prétraitement <sup>[3](#page-0-1)</sup>. Pour utiliser ce logiciel, une license (à préciser) doit être acquise.

### <span id="page-11-5"></span>4.1.4 PiafPhotem

PiafPhotem permet de seuiller les photographies hémisphériques. Il bénéfice de l'interface graphique la plus confortable pour seuiller manuellement les photos (Figure [9\)](#page-12-1).

Nous procédons de la manière suivante :

Premièrement, si plusieurs photos sont disponibles, il convient sélectionner la photo avec laquelle le seuillage sera le moins hasardeux. Il faut éviter les photos surexposées car le bord des feuilles y est souvent surexposé ("brulé") et cela complique sérieusement le seuillage. Il faut aussi éviter les photos où le ciel n'est pas de couleur uniforme. Les photos sur lesquelles le ciel est bleu foncé sont à proscrire car le programme ne permettra pas de faire la différence entre les pixels du feuillage et du ciel. Il faut toujours favoriser les photos où le ciel est uniformément gris, blanc ou bleu clair. En outre, il convient aussi d'éviter les photos avec des taches de quelque nature que ce soit.

Les configurations utilisées sont :

• décocher les boutons "dessin horizon", "dessin nom image" et "visualisation ROIs";

<sup>3</sup>Les coordonnées utilisées pour la transformation sont les suivantes : En prenant comme origine (0,0) le coin haut gauche de l'image, les coordonnées du centre du cercle sur la photo non découpée sont  $x = 2134$  et  $y = 1454$ . Les coordonnées centre du cercle sur la photo découpée sont  $x = 1214$  et  $y = 1214$ . Le rayon du cercle est de 1146 pixels. Ces données sont vraisemblablement à revoir à la lumière de la calibration effectuée d'autant plus que les réglages de cette application sont manifestement erronés.

<span id="page-12-2"></span>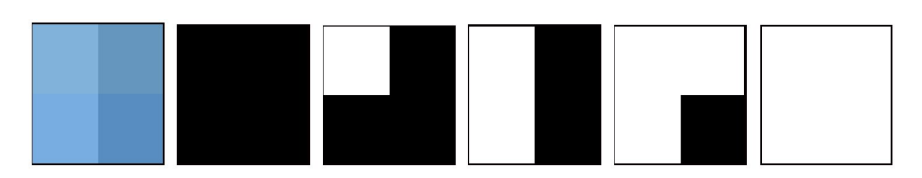

<span id="page-12-1"></span>Figure 8: Seuillage d'une partie de ciel (image de 4 pixels à l'extrémité gauche) avec la méthode "entropy" sur le plan "green" avec 5 valeurs différentes pour le contrastes. Ces valeurs sont respectivement de gauche à droite de : 65, 70, 75, 80, 85. Cet exemple montre bien l'influence d'un changement de contraste sur le résultats. L'ajustement de ce paramètre doit se faire avec attention en comparant les pixels du feuillage et du ciel.

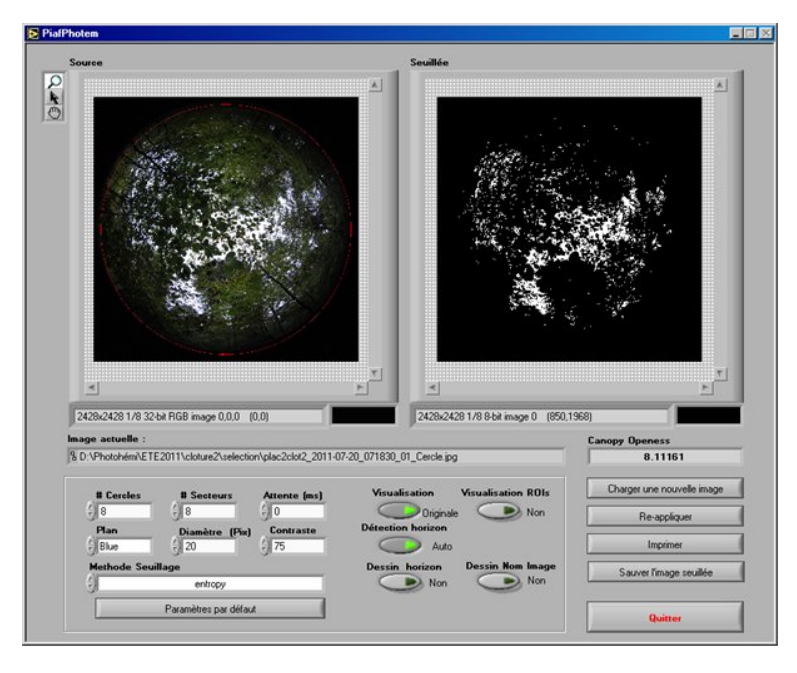

Figure 9: Illustration d'un bon seuillage avec PiafPhotem.

- cocher le bouton "Détection horizon";
- le bouton "visualisation" permet de visualiser dans la fenêtre de gauche l'effet du seuillage sur la photo (Originale ou seuillée).

Ensuite, il faut choisir le "plan" et la méthode de seuillage. On utilise le plus souvent les mêmes paramètres pour ces 2 champs mais si une photo semble difficile à seuiller, d'autre méthodes et plans peuvent être envisagés. La méthode la plus utilisée est la méthode "entropy" avec comme plan "Green". Cette configuration est particulièrement efficace pour les photos avec ciel un peu bleuté. Sinon les plans "Value" ou "Blue" sont également bien adaptés pour les photos avec un ciel plus grisâtre. Ensuite, le réglagle est encore affiné, par essais et erreurs, en modifiant le contraste (Figure [8\)](#page-12-2).

### <span id="page-12-0"></span>4.1.5 PiafLA

PiafLA traîte les photos seuillées par PiafPhotem. Ce programme calcul par zone le rayonnement transmis diffus et par unité de temps le rayonnement transmis direct. Les

résultats sont ensuite exporté sous forme de fichier texte. On regretera la simplicité des sorties et l'absence de procédures automatiques.

#### <span id="page-13-0"></span>4.1.6 gap light analyzer

Gap Light Analyzer (GLA) permet le seuillage et le traitement des photographies. L'interface pour le seuillage est moins élaborée par rapport à celle offerte par PiafPhotem. Par contre, les sorties sont plus élaborées. Il est possible d'obtenir la plupart des indicateurs de structure de canopée et bien qu'aucune procédures automatiques ne soit présentent, l'enregistrement des résultats est également plus convivial qu'avec PiafLA.

#### <span id="page-13-1"></span>4.1.7 Slim

Slim à l'avantage de proposé une procédure automatisée. Cette procédure pour être initialisée nécessite un fichier texte contenant des informations concernant les photographies (nom du fichier, x, y, hauteur). Les photos seuillées avec PiafPhotem doivent en outre être légèrement retravaillée pour être lue par Slim. Un script ImageJ a été créé à cette fin. Il ouvre les photos, effectue une rotation de 180˚(le nord est alors situé au-dessus de la photo), supprime le rond blanc de PiafDD1, et sauvegarde les images sous un format que Slim peut lire. Le traitement des images est effectué par dossier (Annexe [E\)](#page-27-0). Une fois les photos sélectionnées et placées dans un dossier commun, une application a été crée en VBA dans Access 2003 (Figure [10\)](#page-14-0) afin de créer automatiquement le fichier texte adéquat.

## <span id="page-13-2"></span>4.2 Données météorologiques

Pour le calcul du pourcentage de rayonnement transmis diffus et surtout direct, il est nécessaire de connaître, plusieurs paramètres météorologiques. Le premier est le rapport de la lumière direct et de la lumière total  $(B/G)$ . Suivant le logiciel utilisé, cette information doit être horaire, journalière, mensuelle ou simplement moyenne. FRAZER et al. [\[1997\]](#page-23-7) démontre qu'un coefficient moyen de 0.5 peut être adéquatement utilisé dans certaines conditions canadienne. Cette hypothèse n'a cependant pas encore été confirmée ou précisée pour nos conditions. Similairement, un indice de clarté et la fraction spectrale doivent également être renseignés. L'indice de clarté  $(Kt,$  cloudiness index) correspond à la proportion des rayonnements extra-terrestres qui atteingent la surface du sol. La fraction spectrale correspond à la proportion du rayonnement solaire qui correspond à des rayonnements de longueur d'onde comprise entre 400 et 700 nm.

Nous avons acheté à l'institut royal météorologique de Belgique (IRM) des données de B/G et Kt pour deux stations météorologiques. La première est située à Uccle et la deuxième à Humain. La deuxième se situe près de Marche-en-Famenne et donc plus près de nos dispositifs (mais pas en Ardenne). Les données sont mensuelles et couvrent une période de 5 et 2 ans respectivement pour les stations d'Uccles et de Humain (Figure [12\)](#page-16-0).

L'utilisation des données de Uccles ne semble pas poser de problème pour l'indice de clarté  $(Kt)$  puisque les deux stations produisent des résultats comparables. Kt semble diminué au cours de la période de végétation  $(R^2 = 29\%)$  mais la tendance est peu significative (Figure ??). Par contre, la situation est plus compliquée pour le rapport

<span id="page-14-0"></span>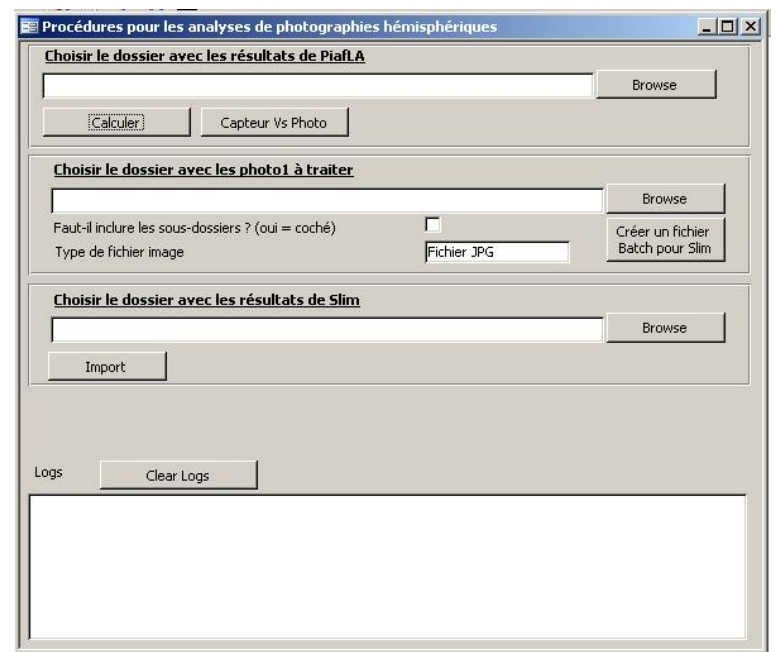

| File Adress                             | File Name                                                          | NCloture | NPlaceau | Stake Name                                              | X.                      | ٧               | H Photo                                           |  |
|-----------------------------------------|--------------------------------------------------------------------|----------|----------|---------------------------------------------------------|-------------------------|-----------------|---------------------------------------------------|--|
| D:\photo\TraitementP                    | SeuilleePlac10Clot15 0923 081206 Ce                                | 15       |          | 10 15-10                                                | 6.15625                 | 14.7578         | $\overline{2}$                                    |  |
| D:\photo\TraitementP                    | SeuilleePlac2Clot15 0923 081807 Cer                                | 15       |          | 2 15-2                                                  | 1.78125                 | 17.2266         |                                                   |  |
| D:\photo\TraitementP                    | SeuilleePlac3Clot15 0923 082647 Cer                                | 15       |          | $315-3$                                                 | 4.39063                 | 18.9609         | $\begin{array}{c}\n2 \\ 2 \\ 2 \\ 2\n\end{array}$ |  |
| D:\photo\TraitementP                    | SeuilleePlac16Clot15 0923 083301 Ce                                | 15       |          | 16 15-16                                                |                         | 8.04688 3.96875 |                                                   |  |
| D:\photo\TraitementP                    | SeuilleePlac13Clot15 0923 075333 Ce                                | 15       |          | 13 15-13                                                |                         | 0.71875 9.35156 |                                                   |  |
| D:\photo\TraitementP                    | SeuilleePlac1Clot15 0923 082226 Cer                                | 15       |          | $115-1$                                                 | 3.03125                 | 19.375          |                                                   |  |
| D:\photo\TraitementP                    | SeuilleePlac12Clot15 0923 075818 01                                | 15       |          | 12 15-12                                                | 2.98438                 | 10.9063         |                                                   |  |
| D:\photo\TraitementP                    | SeuilleePlac14Clot15 0923 074728 Ce                                | 15       |          | 14 15-14                                                |                         | 2.5625 7.07031  |                                                   |  |
| D:\photo\TraitementP                    | SeuilleePlac11Clot15 0923 080811 Ce                                | 15       |          | 11 15-11                                                | 3.04688                 | 13.0234         |                                                   |  |
| D:\photo\TraitementP                    | Seuilleeplac3Clot17<br>0713 055612 C                               | 17       |          | $317-3$                                                 | 12.67188                | 15.5234         |                                                   |  |
| D:\photo\TraitementP                    | Seuilleeplac4Clot17<br>0713 060022<br>$\circ$                      | 17       |          | 4 17-4                                                  | 12.76563                | 13.7031         |                                                   |  |
| D:\photo\TraitementP                    | Seuilleeplac2Clot17<br>0713 055059 01                              | 17       |          | $217-2$                                                 | 10.59375                | 15.6641         |                                                   |  |
| D:\photo\TraitementP                    | Seuilleeplac5Clot17<br>0713 060328 01                              | 17       |          | 5 17-5                                                  | 12.71875                | 11.9063         |                                                   |  |
| D:\photo\TraitementP                    | Seuilleeplac1Clot17<br>0713 054533<br>-C                           | 17       |          | $117 - 1$                                               | 10.6875                 | 12.125          |                                                   |  |
| D:\photo\TraitementP                    | 0713 060724 01<br>Seuilleeplac6Clot17                              | 17       |          | 6 17-6                                                  | 17.04688                | 14.9141         |                                                   |  |
| D:\photo\TraitementP                    | Seuilleeplac16clot22 0618 083137<br>Cı                             | 22       |          | 16 22-16                                                | 30.10938                | 16.6875         |                                                   |  |
| D:\photo\TraitementP                    | Seuilleeplac22clot22 0618 100649<br>Cı                             | 22       |          | 22 22-22                                                |                         | 34 20.6875      |                                                   |  |
| D:\photo\TraitementP                    | Seuilleeplac12clot22 0618 075401<br>Сı                             | 22       |          | 12 22-12                                                | 31.95313                | 12.625          |                                                   |  |
| D:\photo\TraitementP                    | Seuilleeplac17clot22 0618 083922-1                                 | 22       |          | 17 22-17                                                | 32.01563                | 16.6875         |                                                   |  |
| D:\photo\TraitementP                    | Seuilleeplac15clot22 0618 082002-1                                 | 22       |          | 15 22-15                                                | 26.01563                | 16.6875         |                                                   |  |
| D:\photo\TraitementP                    | Seuilleeplac18clot22 0618 084950<br>Cı.                            | 22       |          | 18 22-18                                                | 34                      | 16.6875         | 3<br>3<br>3<br>3                                  |  |
| D:\photo\TraitementP                    | Seuilleeplac21clot22 0618 095554<br>Cı.                            | 22       |          | 21 22-21                                                | 32.25                   | 20.6875         |                                                   |  |
| D:\photo\TraitementP                    | Seuilleeplac19clot22 0618 090914<br>Сı                             | 22       |          | 19 22-19                                                | 36                      | 16.6875         |                                                   |  |
| D:\photo\TraitementP                    | Seuilleeplac24clot22 0618 102434<br>Cı                             | 22       |          | 24 22-24                                                | 37.28125                | 24.7344         |                                                   |  |
|                                         | D:\photo\TraitementP Seuilleeplac13clot22 0618 080607<br>Сı        | 22       |          | 13 22-13                                                | 22.01563                | 16.6875         | $\frac{1}{3}$                                     |  |
|                                         | D:\photo\TraitementP Seuilleeplac23clot22 0618 101806 Ci           | 22       |          | 23 22-23                                                | 35.95313 20.6875        |                 |                                                   |  |
| Période de la prise des photographies   |                                                                    |          |          | Mise à jour automatique                                 |                         | Annulé          |                                                   |  |
| Addresse du fichier batch à enregistrer |                                                                    |          |          |                                                         | Ouvrir le fichier Batch |                 |                                                   |  |
|                                         | D:\Data G\Plan5 Semis\Data Slim\batchFile\BatchFileDefaultName.csv |          |          | <b>Browse Directory</b><br>Enregistrer le fichier Batch |                         |                 |                                                   |  |

Figure 10: Formulaires

 $B/G$ . En effet celui-ci est en moyenne  $6.5\%$  plus important à Humain par rapport à Uccle. D'après l'IRM cette différence n'est pas due à une différence instrumentale. Le rapport  $B/G$  semble décroître lui aussi avec l'avancement de la saison de végétation ( $R^2 = 19\%$ ).

En conclusion, à défaut de posséder de plus ample données, nous utiliserons les relevés mensuels de Kt mensuelle pour la station de Uccle et les relevés mensuels de B/G de Uccle majoré de 6.5% (Table [1\)](#page-15-1).

<span id="page-15-1"></span>**Tableau 1:** Données moyenne mensuelles de  $Kt$  et  $B/G$ . Les lignes deux et cinq seront celles à utiliser.

| station variable |                                                               |  |  | 4 5 6 7 8 9                                        | -10 |
|------------------|---------------------------------------------------------------|--|--|----------------------------------------------------|-----|
| Humain Kt        |                                                               |  |  | 0.52 0.475 0.455 0.43 0.425 0.45 0.425             |     |
| Uccle Kt         |                                                               |  |  | 0.51 0.464 0.454 0.44 0.424 0.428 0.404            |     |
| Humain $B/G$     |                                                               |  |  | $0.58$ $0.49$ $0.46$ $0.445$ $0.455$ $0.47$ $0.43$ |     |
| Uccle $B/G$      |                                                               |  |  | 0.46 0.406 0.4 0.388 0.372 0.366 0.344             |     |
|                  | Uccle $B/G + 6.5\%$ 0.525 0.471 0.465 0.453 0.437 0.431 0.409 |  |  |                                                    |     |

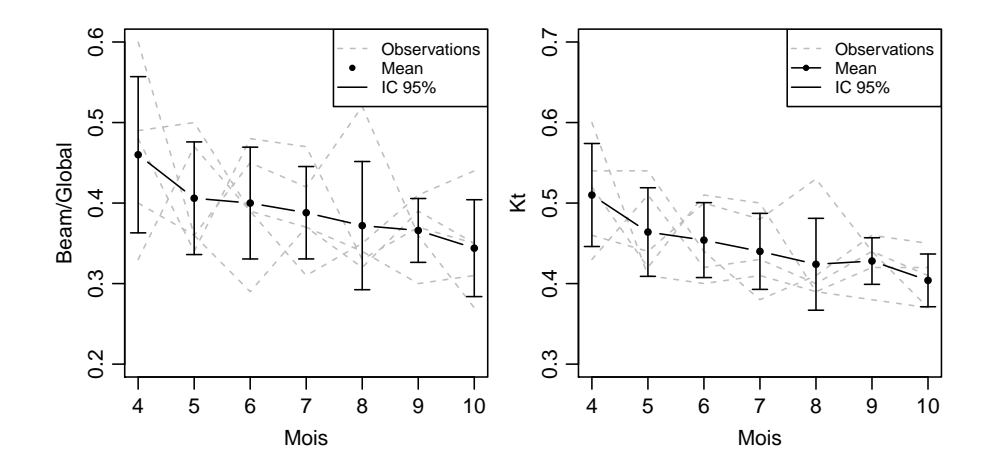

Figure 11: Kt et  $B/G$  décroissent avec l'avancement de la période de végétation pour les relevés de 2007 et 2011 de Uccle.

## <span id="page-15-0"></span>4.3 Test de différents logiciels gratuits

Nous avons testé Piafla, Slim et GLA avec 96 photos prises pendant l'été de 2010 et seuillées ensuite avec PiafPhotem. Les estimations de PAR transmis sont comparées avec des mesures réalisées à l'aide de capteurs photosensibles. En effet, en juillet 2010, des capteurs Solem ont été placés pendant 24h aux mêmes endroits que là où les photographies hémisphériques avaient été prises, c'est-à-dire pour 56 points à Felenne (50°03′45.30′ N;  $4°51'57.97'E)$  et 40 à Gembes (50°00'07.61''; 5°03'49.00''E). Les capteurs ont également été disposés horizontalement en utilisant des niveaux à bulles et laissé sur place pendant 24h. A proximité des clôtures (à moins de 1,7 km), le rayonnement en plein découvert avait été mesuré pendant la même période à l'aide de deux capteurs Solem et d'un capteur BF3 (permettant de quantifier l'importance des rayonnements diffus et direct). A ce dernier endroit, une photographie hémisphérique avait également été prise pour déterminer la période de validité de ces mesures.

<span id="page-16-0"></span>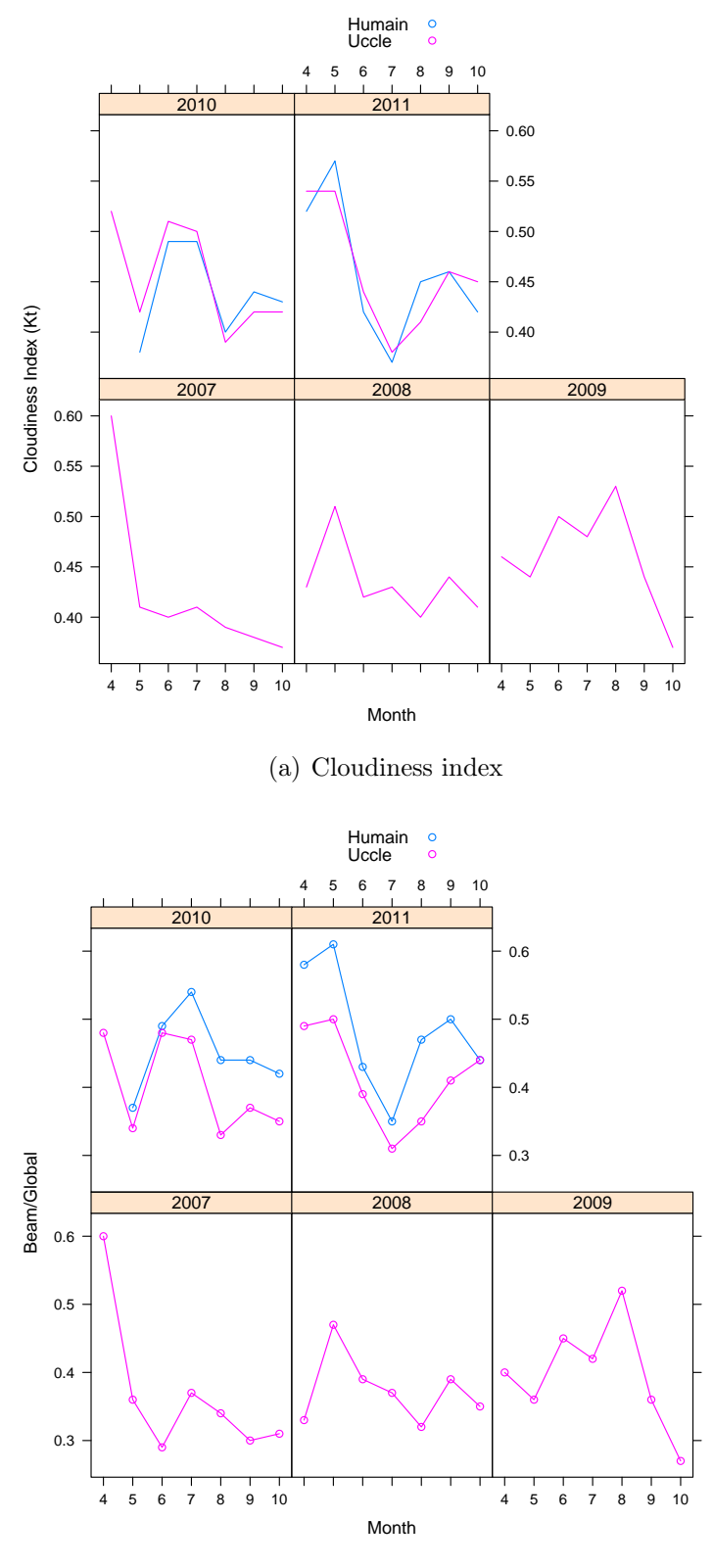

(b) Cloudiness index

Figure 12: Les valeurs de Kt sont relativement similaires à Humain et Uccle. Le rapport B/G est par contre nettement plus élevé à Humain qu'à Uccle. D'après des comparaisons instrumentales faites à Uccle, l'utilisation d'instruments de mesure différents pour la mesure du rayonnement direct n'explique pas cette différence.

<span id="page-17-0"></span>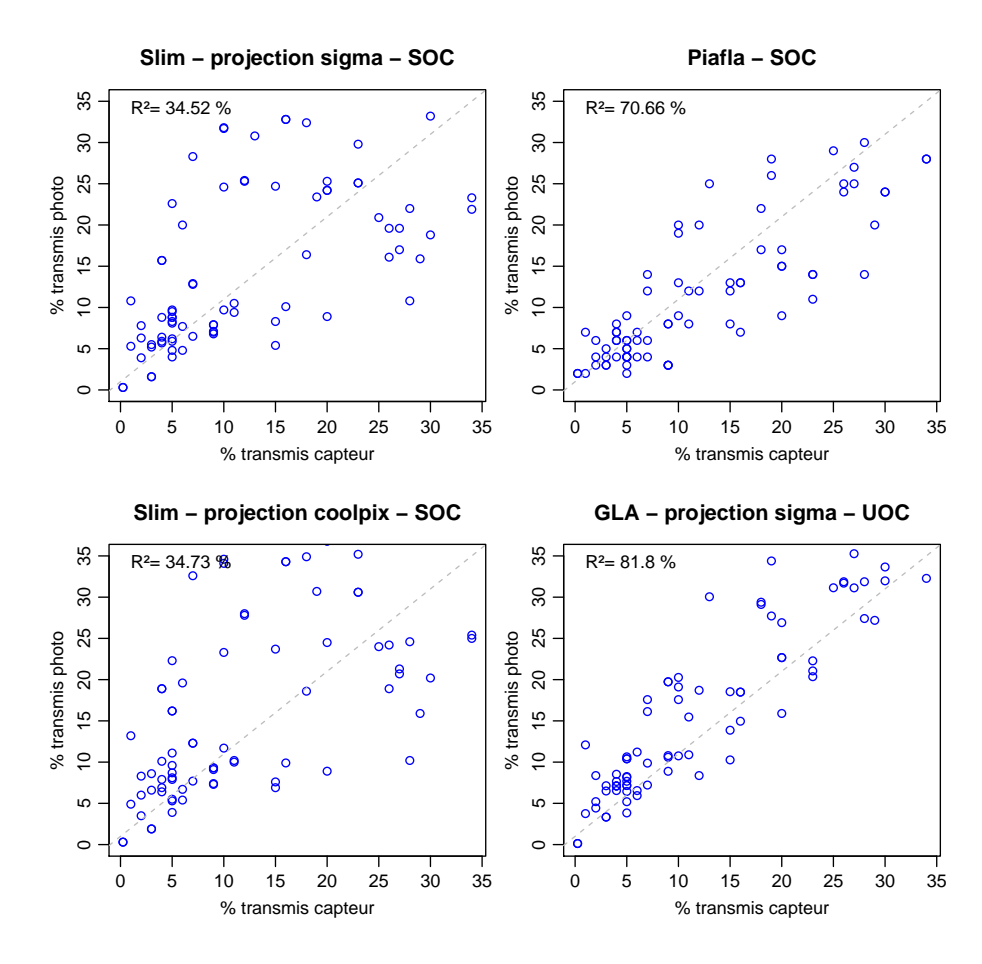

Figure 13: Comparaison des rayonnements transmis mesurés et estimés. SOC et UOC correspondent à deux algorithmes différents de calculer le rayonnement diffus. La projection coolpix fait référence à la fonction de projection utilisée par les auteurs de Slim (et par défaut dans ce programme). La projection sigma est la fonction de projection que nous avons ajustée.

Le traitement des photographies ne concerne que les deux jours de mesures avec les capteurs (du 6 au 8 juillet). Ceci a bien sûr une influence sur la sensibilité des estimations du rayonnement transmis.

La comparaison des rayonnements transmis mesurés et estimés est illustrée dans la fig-ure [13.](#page-17-0) C'est le logiciel GLA qui nous permet d'obtenir la meilleure relation ( $R^2 = 81.8\%$ ). Slim est particulièrement décevant et nous craignons de ne pas maitriser complètement le logiciel. D'autant plus que nous constatons encore de nombreux bugs avec ce logiciel.

Par la suite, nous testons par la suite la sensibilité de 4 indicateur de la strucuture de la canopée par rapport à différentes option de GLA : prise en compte de la topographie, choix de l'algorithme du calcul du rayonnement diffus, choix de la fonction de projection et délimitation du bord circulaire de la photo sur 4 indicateurs de la structure de la canopée et du bilan radiatif.

<span id="page-18-2"></span>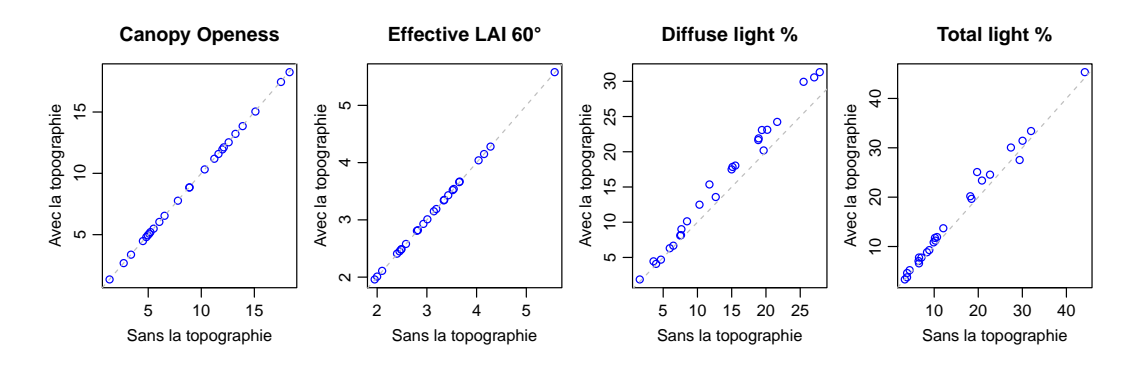

Figure 14: Effet de la topographie sur les estimations de 4 variables du bilan radiatif.

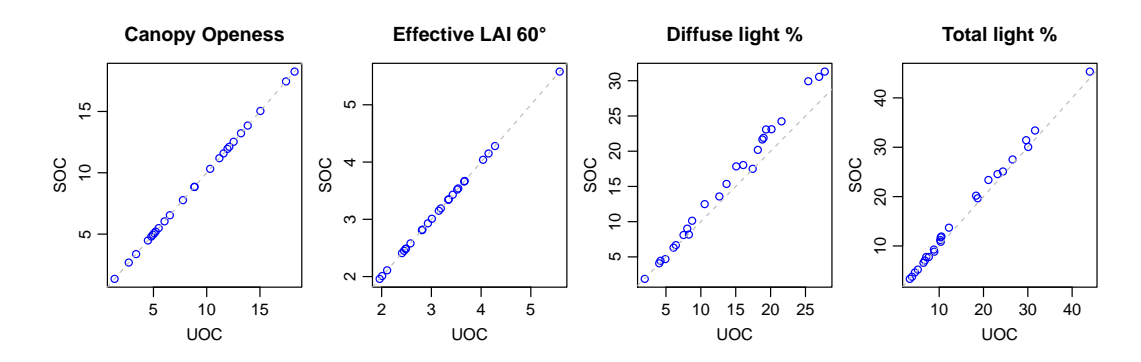

Figure 15: Effet du choix de l'algorithme pour le calcul du rayonnement diffus.

#### <span id="page-18-0"></span>4.3.1 Effet de la topographie

25 photos ont été traitées deux fois dans GLA. La pente et l'orientation des placettes n'ont été prises en compte que lors du deuxième traitement. Ce test montre que la prise en compte de la topographie réduit la corrélation entre les mesures et les estimations de l'éclairement relatif et augmentent le pourcentage de rayonnement diffus (Figure [14\)](#page-18-2). Ceci est logique puisque les capteurs avaient été placé horizontalement. Le traitement des photographies afin de quantifier l'éclairement de semis ne devrait donc pas prendre en compte la topographie de la placette. D'autre part cette topographie est suffisament prise en compte par la photographie (pixel noir dû au relief).

#### <span id="page-18-1"></span>4.3.2 Effet de l'algorithme UOC et SOC

UOC correspond à "uniform overcast sky" et postule que la lumière diffuse est uniforme sur l'ensemble de l'hémisphère. Par contre, SOC correspond à "Standardized overcast sky" et postule que le zénith est trois fois plus lumineux que l'horizon.

La corrélation entre les estimations de lumière transmises avec UOC et SOC et les mesures avec les capteurs sont très proches et très légèrement en faveur de l'algorithme UOC ( $R^2 = 81.67\%$  pour UOC et  $R^2 = 81.27\%$  pour SOC). Ces résultats sont évidemment critiquables puisqu'il ne font référence qu'à deux jours de mesure par temps clair pendant le mois de juillet.

<span id="page-19-3"></span>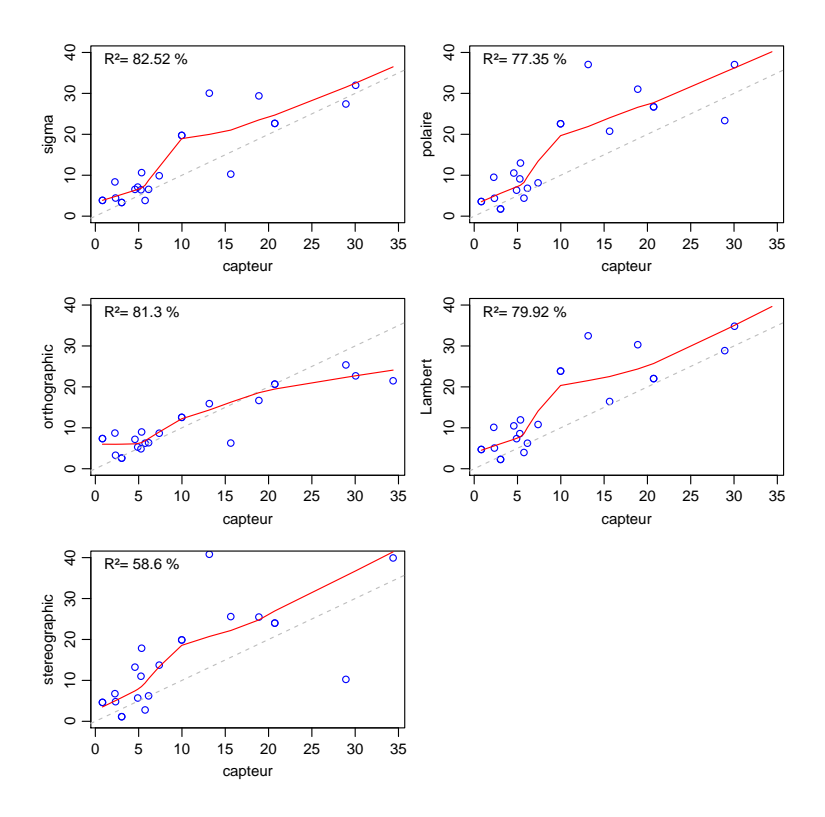

Figure 16: Effet du choix de la fonction de projection sur l'estimation du pourcentage de lumière transmise.

#### <span id="page-19-0"></span>4.3.3 Effet de la fonction de projection

La fonction de projection utilisée permet par contre d'obtenir des résultats sensiblement différents. C'est la fonction de projection que nous avons ajustée qui donne les meilleurs résultats (ouf!, Figure [16\)](#page-19-3). En outre la fonction de projection utilisée influence aussi bien les estimations de la canopy openess que du pourcentage de lumière transmise (Figure [17\)](#page-20-0). Je pense donc que ce paramètre n'est pas à négliger lors de l'utilisation de lentille fish-eye peu documentée pour la prise de photographies hémisphériques (et c'est notre cas!).

#### <span id="page-19-1"></span>4.3.4 Effet du déplacement du rond limite

Nous avons traités les deux séries de photos en modifiant la limite circulaire des photos (décalage vertical de 40 pixels). Cette modification altère significativement la qualité de la relation entre les estimations et les mesures de PAR transmis (diminution de plus de  $10\%$  de  $R^2$ ). Cette modification influence également les estimations du LAI (Figure [18\)](#page-20-1).

#### <span id="page-19-2"></span>4.3.5 Conclusions

• Difficile de tirer des conclusions pour plusieurs paramètres : choix de l'algorithme de calcul du rayonnement diffus, prise en compte ou non de la topographie... C'est la conséquence de faible nombre de points utilisés pour cette comparaison ainsi que du faible interval de temps pendant lesquels nous avons utilisé les capteurs.

<span id="page-20-0"></span>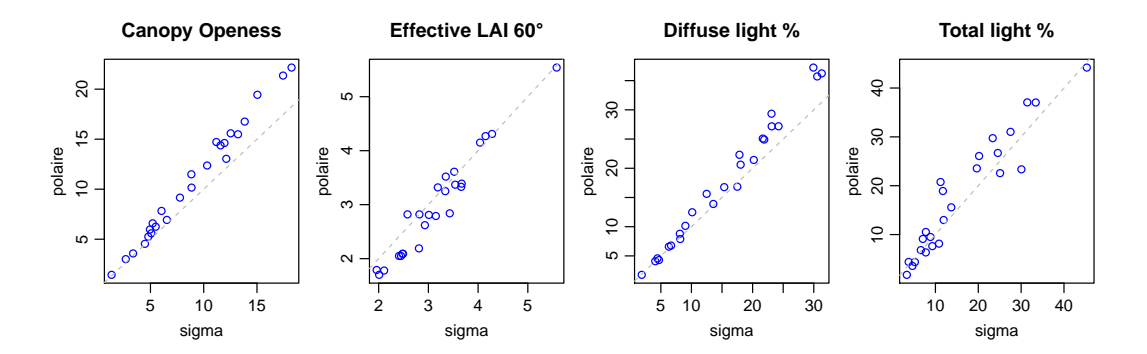

Figure 17: Comparaison des estimations de 4 variables du bilan radiatifs en utilisant la fonction de projection ajustée et la fonction de projection polaire.

<span id="page-20-1"></span>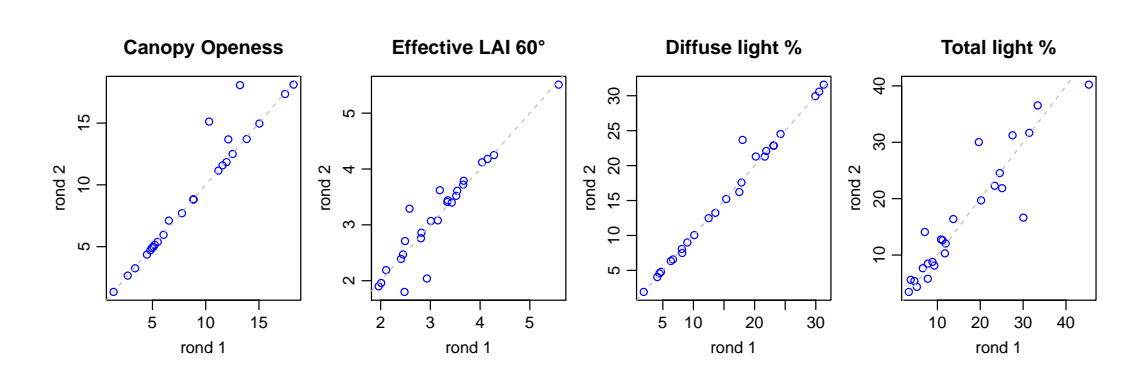

Figure 18: Effet d'une délimitation différente des limites de l'image circulaire à traiter.

<span id="page-21-2"></span>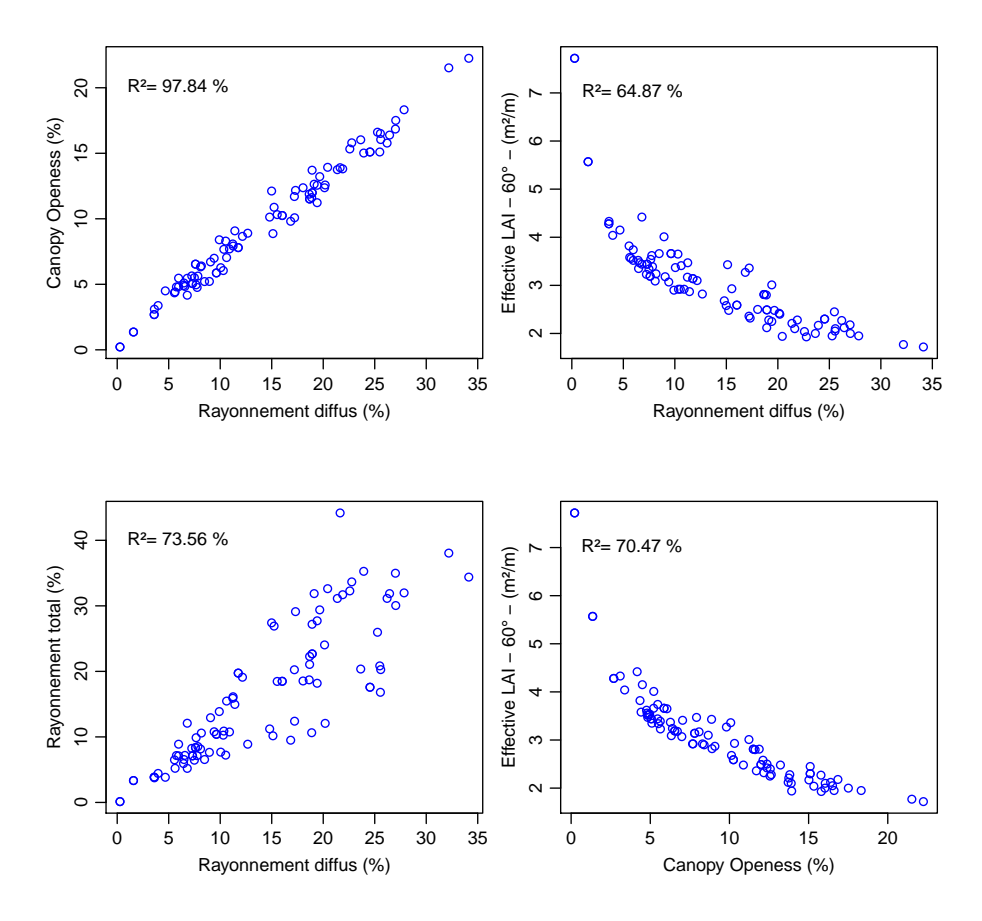

Figure 19: La canopy openess et le pourcentage de rayonnement diffus sont étroitement liés. Attention le rayonnement direct a été calculé seulement pour deux jour du mois de juillet.

• la projection ajustée semble la plus adéquate.

## <span id="page-21-0"></span>5 Les indicateurs de structure de la canopée

Il est possible de caractériser la structure de la canopée à partir de différents indices dont notamment la "gap fraction", la "canopy openess" et le "LAI". C'est trois indicateurs peuvent être obtenu suite au traitement de photographies hémisphériques.

La figure [19](#page-21-2) présente les relations observés entre deux de ces indicateurs et les pourcentages pourcentages de rayonnement diffus et direct (calculé avec GLA, mais des relations semblables sont obtenues avec Slim).

## <span id="page-21-1"></span>5.1 Gap Fraction

La "gap fraction" est la proportion de pixels blancs, ou encore la proportion de surface représentant le ciel sur l'image plane projetée.

## <span id="page-22-0"></span>5.2 Canopy openess

Le calcul de la canopy openess tient compte de la distorsion due à la lentille fisheye utilisée. Elle correspond à la proportion de l'hémisphère qui n'est pas recouverte par de la végétation.

## <span id="page-22-1"></span>5.3 LAI

Le LAI correspond à la surface de la projection de tout les organes photosynthétiques par unité de surface (m).

Pour la mesure du LAI à partir de méthode indirecte (e.x. les photos hémisphériques), l'hypothèse de départ est que : la probabilité qu'un rayon lumineux traverse sans être intercepté la canopée dépend de son trajet au travers de la canopée, au type de feuillage, à sa densité, sa distribution et son orientation. Ensuite, le "LAI" estimé ne tient pas compte des autres éléments végétaux comme par exemple les branches et le tronc des arbres (on parle d'effective LAI,  $L_e$ ). On fait également l'hypothèse que l'ensemble de ces éléments végétaux (photosynthétique ou non) sont distribués aléatoirement, ne transmettent pas la lumière et qu'ils sont suffisamment petits par rapport à l'angle de vue. Selon NACKAERTS [\[2002\]](#page-23-10) (qui cite Kucharik) l'influence des élément non-photosynthétique est néanmoins réduit et serait de moins de 10%. Les branches sont en effet généralement masquée par le feuillage.

## <span id="page-23-0"></span>Bibliography

- <span id="page-23-8"></span>BARET F. [2004]. A simple method to calibrate hemispherical photographs. INRA-CSE, Site Agroparc, Avignon, France.
- <span id="page-23-7"></span>FRAZER G., LERTZMAN K., TROFYMOW J., CENTRE P.F. [1997]. A method for estimating canopy openness, effective leaf area index, and photosynthetically active photon flux density using hemispherical photography and computerized image analysis techniques. Pacific Forestry Centre.
- <span id="page-23-2"></span>FRAZER G.W., FOURNIER R.A., TROFYMOW J.A., HALL R.J. [2001]. A comparison of digital and film fisheye photography for analysis of forest canopy structure and gap light transmission. Agricultural and Forest Meteorology 109 (4), 249–263.
- <span id="page-23-3"></span>Inoue A., Yamamoto K., Mizoue N., Kawahara Y. [2004]. Calibrating view angle and lens distortion of the Nikon fish-eye converter FC-E8. Journal of Forest Research 9 (2), 177–181.
- <span id="page-23-10"></span>NACKAERTS K. [2002]. Modeling of leaf area index as a scale-integrated indicator for forest monitoring.
- <span id="page-23-5"></span>PROMIS A., SCHINDLER D., REIF A., CRUZ G. [2009]. Solar radiation transmission in and around canopy gaps in an uneven-aged Nothofagus betuloides forest. International Journal of Biometeorology 53  $(4)$ , 355–367.
- <span id="page-23-9"></span>R Development Core Team [2009]. R: A Language and Environment for Statistical Computing. R Foundation for Statistical Computing, Vienna, Austria, ISBN 3-900051- 07-0.
- <span id="page-23-6"></span>THIMONIER A., SEDIVY I., SCHLEPPI P. [2010]. Estimating leaf area index in different types of mature forest stands in Switzerland: a comparison of methods. European Journal of Forest Research  $129$  (4), 543-562.
- <span id="page-23-4"></span>Zhang Y., Chen J., Miller J. [2005]. Determining digital hemispherical photograph exposure for leaf area index estimation. Agricultural and Forest Meteorology 133 (1-4), 166–181.

## <span id="page-23-1"></span>A Déterminer les coordonnées de tâches plus claires sur plusieurs photographie

Le code ci-dessous est a exécuter dans ImageJ pour déterminer les coordonnées des centroïdes des trous photographiés.

```
// GL - 28/02/2011
// Batch mode to get centroid coordinates
// all files are in a common a directory
// id = names of files
macro "GetCentroid" {
dir = getDirectory("Choose a Directory ");
list = getFileList(dir);
if (getVersion>="1.40e")
```

```
setOption("display labels", true);
setBatchMode(true);
for (i=0; i<list.length; i++) {
       path = dir+list[i];
        showProgress(i, list.length);
        if (!endsWith(path,"/")) open(path);
        if (nImages>=1) {
//thresholding
run("8-bit");
setThreshold(0,180); //you should consider to change these parameters
run("Convert to Mask");
run("Invert");
//analysesN
run("Set Measurements...", "area centroid display redirect=None decimal=3");
run("Analyze Particles...", "size=0.01-Infinity circularity=0.00-1.00 show=Nothing display include");
           close();
}
}
//save the results in an Excel File
saveAs("Results", dir + "Results.xls");
}
```
## <span id="page-24-0"></span>B Ajustement non linéaire par minimisation des écarts

Le code ci-dessous est à exécuter dans R, pour déterminer les coordonnées du centre optique par minimisation non linéaire.

```
### Fish eye calibration
### find optic center
### G. Ligot - 26/05/2011
library(plotrix) #used to draw a circle
library(RODBC) #to import the xls file
#set working directory (optional and need to be modified)
setwd("D:\\Data_G\\Plan5_Semis\\Planification\\CalibrationFishEye\\Centre optique\\Photo")
#import xls file
channel<-odbcConnectExcel("Results.xls")
centroids<-sqlFetch(channel, "Results")
odbcClose(channel)
# Photo maximum coordinates
xSize <- 4288
ySize <- 2848
# chexk that only each photo get obnly three holes
xtabs( ~ Label, data=centroids)
# view data.frame
centroids
plot(centroids$X,centroids$Y,col="blue",type="n",xlim=c(0,xSize),
ylim=c(0,ySize),xlab=NA,ylab=NA,main="Nikon D90 - Sigma 8mm f4.5")
points(centroids$X,centroids$Y,col="blue")
abline(ySize/2,0,col="grey")
lines(rep(xSize/2,2),c(0,ySize),col="grey")
# Add an ID for each hole as a function of Area and Label
centroids<-centroids[order(centroids$Area),]
centroids<-centroids[order(centroids$Label),]
centroids$HoleID<-rep(1:3,length(unique(centroids$Label)))
# Find center
OpticCenter<-data.frame(x=vector(),y=vector(),r=vector())
```

```
for(i in unique(centroids$HoleID)){
```

```
tempXY<-subset(centroids,HoleID==i)
  points(tempXY$X,tempXY$Y,col=i+1)
  # to check the right selection
  px<-mean(tempXY$X)
  # x center estimate
  py<-mean(tempXY$Y)
  # y center estimate
  pr<-mean((tempXY$X-px)^2+(tempXY$Y-py)^2)
  # square radius first estimate
  p<-c(px,py,pr)
  # Those are starting values for the minimization
  ToMinimize<-function(p,x,y) {
     CenterX<-p[1]
     CenterY<-p[2]
     SquareRadius<-p[3]
     sum(abs((x-CenterX)^2+(y-CenterY)^2 - SquareRadius))
  }
  minima<-nlm(ToMinimize,p,x=tempXY$X,y=tempXY$Y)
  points(minima$estimate[1],minima$estimate[2],pch=3,col=i+1)
  OpticCenter<-rbind(OpticCenter,data.frame(x=minima$estimate[1],
  y=minima$estimate[2],r=sqrt(minima$estimate[3])))
 draw.circle(minima$estimate[1],minima$estimate[2],s
  qrt(minima$estimate[3]),border=i+1,lty=1,lwd=1)
}
text(0,ySize-10,paste("Resolution = [", xSize,";",ySize,"]"),pos=4)
```

```
text(0,ySize-200,paste("Optical center = [", round(mean(OpticCenter$x)),
";",round(mean(OpticCenter$y)),"]"),pos=4)
```
## <span id="page-25-0"></span>C Ajuster la fonction de projection

```
#reading of optical center for the two selected photo
### photo 1 = 243
### photo 2 = 251
#coordonnées du centre optique pour les deux photos
opt_center_cm<-c(-0.6,-1.44) #sur la règle de gauche => négatif
center<-opt_center_cm
### ???
center_pixel<-2130
# Lecture en cm du pixel (x=1349) sur la règle de gauche
h < -c(3.19.24.12)Dh<-h[2]-h[1]
# Lecture sur la règle perpendiculaire à gauche
xl<- -c(18.97,27.75) #compté en négatif!!!
xr<-c(22.05,32.61)
# Calculer la distance correspondant à la première photo
Hl<-Dh*(xl[1]-center[1])/((xl[2]-center[2])-(xl[1]-center[1]))
Hr <-Dh*(xr[1]-center[1])/((xr[2]-center[2])-(xr[1]-center[1]))
H<-mean(c(Hl,Hr));H
# Demi-largeur de la règle perpendiculaire
DD<-61
#Encode readings
#soit une mesure tous les 5 cm
ruler_left<-data.frame(
"cm" = c(5, 10, 15, 20, 25, 30, 35, 40),
"pixel"=c(1334,1289,1243,1196,1147,1100,1053,1009))
ruler_perp<-data.frame(
"cm"=c(seq(-60,-5,by=5),seq(5,60,by=5)),
"pixel"=c(1381,1410,1445,1484,1526,1578,1634,1698,1773,1856,
1946,2042,2244,2338,2429,2510,2584,2648,2705,2753,2797,2834,2868,2896))
ruler_right<-data.frame(
```

```
"cm"=c(5,10,15,20,25,30,35,40),
"pixel"=c(2945,2988,3034,3079,3126,3172,3216,3258))
ruler_left$angle<-atan(abs((-DD-center[1])/(H-ruler_left$cm)))*180/pi
ruler_right$angle<-atan(abs((DD-center[1])/(H-ruler_right$cm)))*180/pi
ruler_perp$angle<-atan(abs(center[1]-ruler_perp$cm)/H)*180/pi
ruler_left$radius<-abs(ruler_left$pixel-center_pixel)
ruler_right$radius<-abs(ruler_right$pixel-center_pixel)
ruler_perp$radius<-abs(ruler_perp$pixel-center_pixel)
#merge R objects
ruler<-rbind(ruler_left,ruler_right,ruler_perp)
#plot
windows(4,3)
 par(mai=c(0.6,0.5,0.1,0.1),
mgp = c(2, 0.7, 0),
cex=0.8)
plot(ruler$radius,ruler$angle,xlab="Pixel",ylab="Angle",type="n")
points(ruler_left$radius,ruler_left$angle,col="blue",pch=3)
points(ruler_right$radius,ruler_right$angle,col="green",pch=2)
points(ruler_perp$radius,ruler_perp$angle,col="brown",pch=1)
legend("bottomright",legend=c("Règle perpendiculaire",
"Règle de droite","Règle de gauche","Régression"),
    col=c("brown", "green", "blue"), pch=c(1:3,NA), lty=c(rep(NA,3),3), cex=0.8)#adjustement pour rentrer dans le programme de phil Commeau
model0<-lm(angle~ -1 + radius+I(radius^2)+I(radius^3)+
I(radius^4)+I(radius^5)+I(radius^6),data=ruler)
summary(model0)
new<-data.frame(radius=(0:2000))
lines(predict(model0,new),lty=3)
#modèle simplifié
model1<-lm(angle~ -1 + radius+I(radius^3)+I(radius^4)+I(radius^5),data=ruler)
summary(model1)
new<-data.frame(radius=(0:2000))
lines(predict(model1,new),lty=1)
#modèle simplifié
model2<-lm(angle~ -1 + radius,data=ruler)
summary(model2)
new<-data.frame(radius=(0:2000))
lines(predict(model2,new),lty=1)
```
## <span id="page-26-0"></span>D Utiliser imageJ pour déterminer la position de certains pixels

L'utilisation d'ImageJ peut une fois de plus simplifier la tâche. Pour faciliter les lectures de la position de certains pixels, il est possible de mettre les photographies à l'échelle localement pour ensuite mesurer des distances directement en centimètre (et pas uniquement en observant les règles graduées qui dans notre cas sont peu lisible au millimètre près). Ensuite, il est également possible d'écrire des macros pour tracer des repères (Figure [20\)](#page-27-1) sur les photos (ex. horizontale passant par le centre optique, repères pour un pixel de coordonnées connues, ...) et pour vérifier que les photographies sont bien horizontales et correctement centrées). Par exemple, les commandes ci-dessous permettent de tracer des lignes horizontale et verticale ainsi qu'un cercle.

```
setForegroundColor(255, 0, 0);
makeLine(985, 1411, 3247, 1411);
run("Draw");
makeLine(2130, 10, 2130, 2838);
run("Draw");
```
<span id="page-27-1"></span>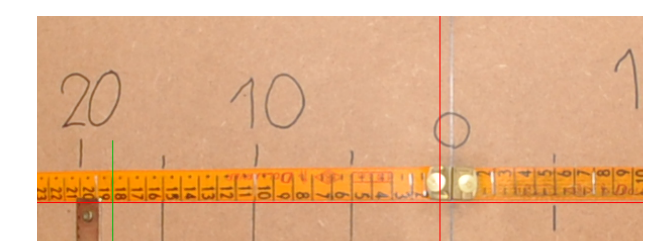

Figure 20: Exemple de repères crées par un script Java dans ImageJ. Les lignes rouges verticale et horizontale passe par le centre optique déterminé au préalable et la ligne verte indique une certaine coordonnée en "x" pour laquelle un relvé doit être effectué (ici la lecture sera de 18cm).

```
makeOval(2130-1191,1411-1191,1191*2,1191*2)
run("Draw");
```
## <span id="page-27-0"></span>E Transformation de photo avec ImageJ

```
// GL - 24/06/2011 (updated 09/09/2011)
// Batch mode to move and save jpg file in a format that Slim can use
// all jpg files are in common a directory
macro "MovePhoto" {
dir = getDirectory("Choose a Directory for input");
dir2 = getDirectory("Choose a Directory for output");
list = \rhoetFileList(dir);
if (getVersion>="1.40e")
setOption("display labels", true);
setBatchMode(true);
for (i=0; i<list.length; i++) {
         path = dir+list[i];
path2 = dir2 + list[i];showProgress(i, list.length);
         if (!endsWith(path,"/")) open(path);
         if (nImages>=1) {
//Rotation of 180ř
run("Rotate 90 Degrees Right");
run("Rotate 90 Degrees Right");
//Delete the white circle and the North point
//the two first coordinates are the upper left corner coordinates
makeOval(1214-1146+10, 1214-1146+10, (1146-10)*2, (1146-10)*2);
run("Make Inverse");
setForegroundColor(0, 0, 0);
run("Fill", "slice");
saveAs("Jpeg", path2);
close();
}
}
}
```